# Backup Exec 2014 Management Pack for Microsoft SCOM

**Management Pack for Microsoft SCOM** 用户指南

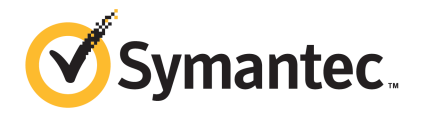

# Management Pack for Microsoft 操作

#### 本文档包含以下主题:

- Backup Exec [Management](#page-1-0) Pack for System Center Operations Manager
- 支持的 [Backup](#page-2-0) Exec 版本
- 支持的 System Center [Operations](#page-2-1) Manager 版本
- 安装 Backup Exec [Management](#page-2-2) Pack
- [通知组](#page-3-0)
- [备份和作业监视规则](#page-3-1)
- <span id="page-1-0"></span>■ [存储和介质监视规则](#page-4-0)
- Agent for [Windows](#page-5-0) 监视规则
- [服务器和服务监视规则](#page-6-0)

## Backup Exec Management Pack for System Center Operations Manager

Symantec Backup Exec for Windows Servers Management Pack 使 System Center Operations Manager (SCOM) 可监视 Backup Exec 警报、性能监视器属性和事件。 Management Pack 可以从 Symantec 网站下载。

Backup Exec Management Pack 监视以下各项:

- Backup Exec 服务的暂停、停止和失败状态
- Backup Exec 作业警报
- 存储和介质警报
- Backup Exec Agent for Windows 警报

Backup Exec Management Pack 使 SCOM 可监视 Backup Exec 警报、性能监视 器属性以及 Windows 事件日志中的事件。

对于每个事件, Management Pack 都为您提供下列帮助以解决问题:

- 关于错误的详细描述。
- 详细说明产生错误最可能条件的可能原因。
- 帮助系统及时从错误恢复的建议解决方案。
- 计算机的详细说明, 如计算机名称、IP 地址、安装路径和版本号。

要监视 Backup Exec, SCOM 要求通过防火墙提供端口 1270。SCOM 将加密数据 并使用 TCP 传输数据。一个 Management Pack 将监视 Backup Exec 的服务器和 客户端组件。

<span id="page-2-0"></span>请参见第 3 页的"支持的 [Backup](#page-2-0) Exec 版本 "。

请参见第 3 页的Installing the Backup Exec [Management](#page-2-1) Pack。

## 支持的 Backup Exec 版本

可以使用此 Management Pack 监视以下 Backup Exec 版本:

<span id="page-2-1"></span>■ Backup Exec 2010 及更高版本

请参见第 2 页的"Backup Exec [Management](#page-1-0) Pack for System Center Operations [Manager"](#page-1-0)。

## 支持的 System Center Operations Manager 版本

Backup Exec 2014 Management Pack 支持以下 System Center Operations Manager 版本:

- <span id="page-2-2"></span>■ SCOM 2007 R2
- SCOM 2012 R2

请参见第 3 页的"安装 Backup Exec [Management](#page-2-2) Pack"。

## 安装 Backup Exec Management Pack

您必须从 Symantec 网站下载 Management Pack,才能进行安装。

安装 Backup Exec Management Pack

- 1 从 Symantec 网站上下载 Management Pack。
- 2 启动 System Center Operations Manager 操作控制台。 请参见第 3 页的Installing the Backup Exec [Management](#page-2-1) Pack。
- 3 单击"管理"选项卡。
- 4 在"选择"窗格中的"操作"下,单击"导入管理包"。
- 5 单击"添加"。
- 6 单击"从磁盘添加"。
- 7 指定或浏览至 Backup Exec Management Pack 文件所在位置的路径,然后单 击"打开"。
- 8 单击"安装"。
- <span id="page-3-0"></span>9 检查选择内容,然后单击"关闭"。

有关将管理包导入 System Center Operations Manager 的其他信息,请参考 System Center Operations Manager 文档。

## 通知组

<span id="page-3-1"></span>有关向此通知组添加操作员的信息,请参考合适的 SCOM 文档。

## 备份和作业监视规则

Backup Exec 的备份和作业监视规则位于以下文件夹中: Symantec Backup Exec。

下表详细说明了此 Management Pack 包括的备份和作业监视规则:

| 70C I - I | 田 1刀 11H 1 H 业 血 12化 2化 25T |       |  |  |
|-----------|-----------------------------|-------|--|--|
| 事件 ID     | 规则                          | 警报严重性 |  |  |
| 57753     | 备份作业不包含数据                   | 信息    |  |  |
| 34338     | 编录错误                        | 错误    |  |  |
| 57751     | SDR 复制失败                    | 错误    |  |  |
| 57752     | SDR 完全备份成功                  | 信息    |  |  |
| 34114     | 作业取消                        | 警告    |  |  |

主 1-1 多公和作业监视和副

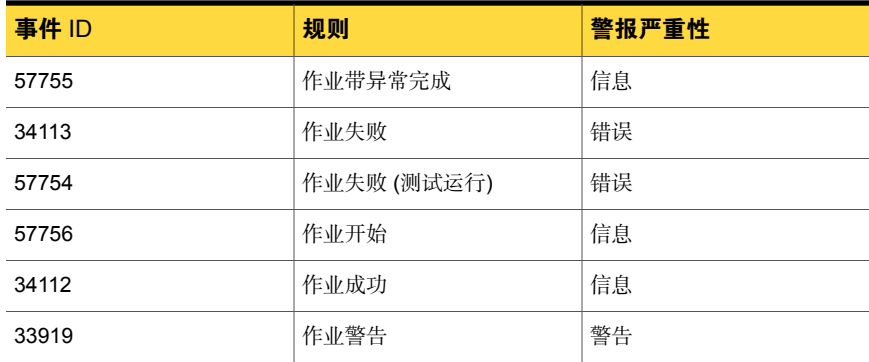

### 备份和作业监视性能规则

以下规则可用:

- 成功的作业
- 失败的作业
- 中止的作业
- 跳过正在使用的对象
- 跳过错误的对象
- 损坏的对象
- 验证失败的对象
- 作业数

<span id="page-4-0"></span>要设置BackupExec的性能规则的阈值操作限制,请参考System Center Operations Manager文档。在设置特定性能规则的阈值限制后,只要性能计数器超过设置的阈 值, SCOM 就会使用 Backup Exec Management Pack 发送警报。

请参见第 3 页的Installing the Backup Exec [Management](#page-2-1) Pack。

## 存储和介质监视规则

Backup Exec 的存储和介质监视规则位于以下文件夹中: Symantec Backup Exec。

下表详细说明了此 Management Pack 包括的存储和介质监视规则。

| 1-2   | 仔循和介质监恍规则 |  |       |
|-------|-----------|--|-------|
| 事件 ID | 规则        |  | 警报严重性 |
| 58053 | 存储错误      |  | 错误    |

表 1-2 存储和介质监视规则

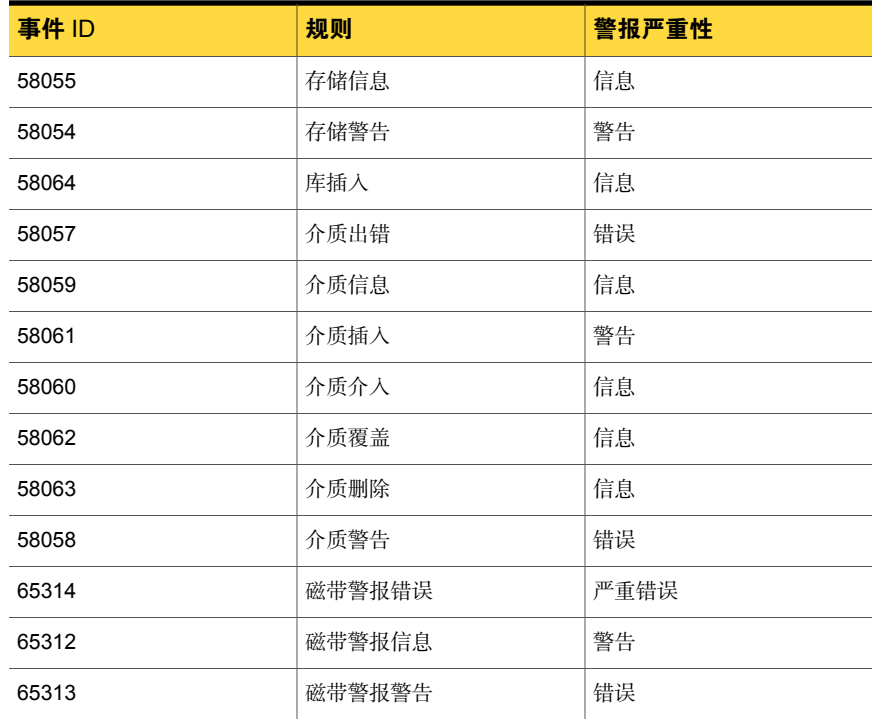

### 存储和介质监视性能规则

以下规则可用:

- 备份设备等待时间
- 备份装入时间

<span id="page-5-0"></span>要设置BackupExec的性能规则的阈值操作限制,请参考System Center Operations Manager文档。在设置特定性能规则的阈值限制后,只要性能计数器超过设置的阈 值, SCOM 就会使用 Backup Exec Management Pack 发送警报。

请参见第 3 页的Installing the Backup Exec [Management](#page-2-1) Pack。

## Agent for Windows 监视规则

Backup Exec 的 Agent for Windows 监视规则位于以下文件夹中: Symantec Backup Exec。

下表详细说明了此 Management Pack 包括的 Agent for Windows 监视规则。

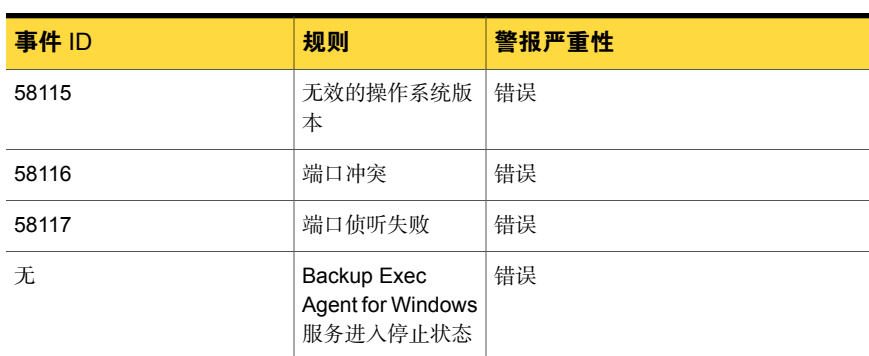

#### 表 1-3 Agent for Windows 监视规则

#### Agent for Windows 性能监视规则

以下规则可用:

- 已应答的消息数
- 已应答的消息/秒
- 活动的消息数
- 活动的 VSN 数
- 收到的字节数
- 收到的字节/秒
- 收到的消息数
- 收到的消息/秒
- 已发送的字节数
- 已发送的字节/秒
- 已发送的消息数
- 已发送的消息/秒

<span id="page-6-0"></span>要设置BackupExec的性能规则的阈值操作限制,请参考System Center Operations Manager文档。在设置特定性能规则的阈值限制后,只要性能计数器超过设置的阈 值, SCOM 就会使用 Backup Exec Management Pack 发送警报。

请参见第 3 页的Installing the Backup Exec [Management](#page-2-1) Pack。

## 服务器和服务监视规则

BackupExec的服务器和服务监视规则位于以下文件夹中: Symantec Backup Exec。

下表详细说明了此 Management Pack 包括的服务器和服务监视规则。

| 事件 ID | 规则                                   | 警报严重性 |
|-------|--------------------------------------|-------|
| 57794 | Backup Exec 命名<br>服务失败               | 错误    |
| 57348 | 数据库维护失败                              | 错误    |
| 57347 | 数据库维护信息                              | 信息    |
| 57802 | 初始化失败                                | 错误    |
| 57803 | 初始化业务对象失<br>败                        | 错误    |
| 57798 | 无效的操作系统版<br>本                        | 错误    |
| 57804 | 计划不匹配                                | 错误    |
| 57796 | 服务启动                                 | 信息    |
| 57797 | 服务停止                                 | 信息    |
| 34576 | 软件更新信息                               | 信息    |
| 无     | Backup Exec<br>Agent 浏览器服务<br>进入停止状态 | 错误    |
| 无     | Backup Exec 设备<br>和介质服务进入停<br>止状态    | 错误    |
| 无     | Backup Exec 作业<br>引擎服务进入停止<br>状态     | 错误    |
| 无     | Backup Exec 命名<br>服务进入停止状态           | 错误    |
| 无     | Backup Exec 服务<br>器服务进入停止状<br>态      | 错误    |
| 无     | Backup Exec 管理<br>服务进入停止状态           | 错误    |

表 1-4 服务器和服务监视规则

### 服务器和服务性能监视规则

以下规则可用:

- 活动作业数
- 服务器活动时间
- 已应答的消息数
- 已应答的消息/秒
- 活动的消息数
- 活动的 VSN 数
- 收到的字节数
- 收到的字节/秒
- 收到的消息数
- 收到的消息/秒
- 已发送的字节数
- 已发送的字节/秒
- 已发送的消息数
- 已发送的消息/秒

要设置BackupExec的性能规则的阈值操作限制,请参考System Center Operations Manager文档。在设置特定性能规则的阈值限制后,只要性能计数器超过设置的阈 值, SCOM 就会使用 Backup Exec Management Pack 发送警报。

请参见第 3 页的Installing the Backup Exec [Management](#page-2-1) Pack。